MATLAB und [Vektoren und](#page-21-0)

<span id="page-0-0"></span>MATLAB als

# MATLAB Eine Einführung

Marina Schneider

18. Mai 2010

K ロ ▶ K @ ▶ K 할 > K 할 > 1 할 > 1 이익어

#### [Inhalt](#page-1-0)

MATLAB und [Vektoren und](#page-21-0)

<span id="page-1-0"></span>MATLAB als

- 1 [Allgemeines zu MATLAB und erste Schritte](#page-2-0)
- 2 [Vektoren und Matrizen](#page-21-0)
- 3 [Graphiken](#page-30-0)

4 [MATLAB als Programmiersprache](#page-42-0)

**KOD KARD KED KED E YORA** 

# Was ist MATLAB?

#### **MATLAB** Eine Einführung

### [Allgemeines zu](#page-2-0) MATLAB und erste Schritte

<span id="page-2-0"></span>MATLAB als [Programmier-](#page-42-0) ■ Softwarepaket für numerische Berechnungen und die Visualisierung von Daten im technisch-wissenschaftlichen Bereich

**KOD KARD KED KED E YORA** 

- **MATLAB** MATrix LABoratory
- Einsatz vor allem in Numerik u. Linearer Algebra

## MATLAB starten

MATLAB Eine Einführung

[Allgemeines zu](#page-2-0) MATLAB und erste Schritte

[Vektoren und](#page-21-0)

MATLAB als

Linux: Konsole (Shell) öffnen und matlab eingeben Windows: Über Programmme auswählen und starten

**KOD KARD KED KED E VOOR** 

## MATLAB verwenden

#### **MATLAB** Eine **Einführung**

Schneider

#### [Allgemeines zu](#page-2-0) MATLAR und erste Schritte

MATLAR als [Programmier-](#page-42-0) Es gibt zwei Arten MATLAB zu verwenden:

### $\blacksquare$  Interaktive Verwendung

Anweisungen direkt über die Tastatur in das Commandfenster eingegeben und sofort ausführen

## ■ Verwendung als Programmiersprache

 $\rightarrow$  Empfehlenswert für umfangreiche Probleme !

**KOD KARD KED KED E VOOR** 

Schneider

### [Allgemeines zu](#page-2-0) MATLAB und erste Schritte

MATLAB als [Programmier-](#page-42-0)

### 1 [Allgemeines zu MATLAB und erste Schritte](#page-2-0) **[Interaktiver Modus](#page-5-0)**

[MATLAB als Programmiersprache - Grundlegendes](#page-10-0)

 $\mathbf{E} = \mathbf{A} \oplus \mathbf{A} + \mathbf{A} \oplus \mathbf{A} + \mathbf{A} \oplus \mathbf{A} + \mathbf{A} \oplus \mathbf{A} + \mathbf{A} \oplus \mathbf{A} + \mathbf{A} \oplus \mathbf{A} + \mathbf{A} \oplus \mathbf{A} + \mathbf{A} \oplus \mathbf{A} + \mathbf{A} \oplus \mathbf{A} + \mathbf{A} \oplus \mathbf{A} + \mathbf{A} \oplus \mathbf{A} + \mathbf{A} \oplus \mathbf{A} + \mathbf{A} \oplus \mathbf{A} + \mathbf{A$ 

 $2Q$ 

### 2 [Vektoren und Matrizen](#page-21-0)

### 3 [Graphiken](#page-30-0)

- **[Zweidimensionale Graphiken](#page-31-0)**
- ٠ [Dreidimensionale Graphiken](#page-37-0)

## 4 [MATLAB als Programmiersprache](#page-42-0)

- [Kontrollstrukturen](#page-44-0)
- **[Effizienz von Programmen](#page-57-0)**
- <span id="page-5-0"></span>**[Interaktive Eingabe](#page-66-0)**

## 1. Interaktiver Modus

**MATLAB** Eine Einführung

Schneider

#### [Allgemeines zu](#page-2-0) MATLAB und erste Schritte

MATLAR als [Programmier-](#page-42-0)

- Anweisungen direkt über die Tastatur in das Commandfenster eingegeben
- MATLAB führt diese sofort aus und gibt das Ergebnis im Commandfenster aus

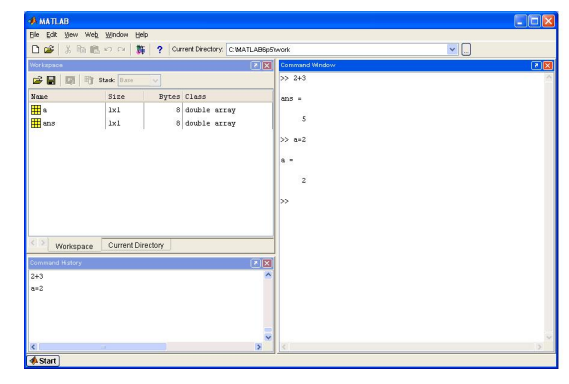

## Definition von Variablen

#### **MATLAB** Eine **Einführung**

### [Allgemeines zu](#page-2-0) MATLAR und erste Schritte

MATLAB als [Programmier-](#page-42-0) **MATLAB** speichert Variablen im Workspace

 $x = 7$ 

■ Ein Strichpunkt am Ende der Eingabezeile verhindert, dass MATLAB das Ergebnis ausgibt

Variable1 =  $5$  ;

**KORK SERVER SHOPE** 

### Regeln für die Benennung von Variablen

- Keine Sonderzeichen, außer dem Unterstrich
- Erstes Zeichen muss ein Buchstabe sein
- Nicht mehr als 19 Zeichen

## Eingebaute Funktionen

**MATLAB** Eine **Einführung** 

[Allgemeines zu](#page-2-0) MATLAB und erste Schritte

MATLAB als [Programmier-](#page-42-0) ■ Es gibt in MATLAB einige vordefinierte Funktionen Beispiel: Exponentialfunktion

 $x = exp(2)$ ;

Nähere Informationen zur MATLAB-Funktion exp erhält man mit

help exp

Eine Liste aller eingebauten elementaren Funktionen erhält man mit

help elfun

**KORK ERKER ADE YOUR** 

## Eingebaute Funktionen (2)

**MATLAB** Eine **Einführung** 

Schneider

[Allgemeines zu](#page-2-0) MATLAB und erste Schritte

MATLAB als [Programmier-](#page-42-0)

### Vorsicht

Die Anweisung  $y = exp(x)$  kann nur dann von MATLAB ausgewertet werden kann, wenn x einen Zahlenwert hat, andernfalls erhält man eine Fehlermeldung! MATLAB ist vor allem auf die Verarbeitung numerischer Daten ausgerichtet. Symbolische Ausdrücke können nur mit der Symbolic Math Toolbox verarbeitet werden.

**KORK SERVER SHOPE** 

Schneider

#### [Allgemeines zu](#page-2-0) MATLAR und erste Schritte

MATLAB als [Programmier-](#page-42-0)

## 1 [Allgemeines zu MATLAB und erste Schritte](#page-2-0) [Interaktiver Modus](#page-5-0)

**[MATLAB als Programmiersprache - Grundlegendes](#page-10-0)** 

**KORK ERRY ABY CHANNEL** 

### 2 [Vektoren und Matrizen](#page-21-0)

### 3 [Graphiken](#page-30-0)

- **[Zweidimensionale Graphiken](#page-31-0)**
- **[Dreidimensionale Graphiken](#page-37-0)**

## 4 [MATLAB als Programmiersprache](#page-42-0)

- [Kontrollstrukturen](#page-44-0)
- **[Effizienz von Programmen](#page-57-0)**
- <span id="page-10-0"></span>**[Interaktive Eingabe](#page-66-0)**

## 2. Verwendung als Programmiersprache

#### **MATLAB** Eine **Einführung**

### [Allgemeines zu](#page-2-0) MATLAR und erste Schritte

MATLAR als [Programmier-](#page-42-0)

- Empfehlenswert für umfangreiche Probleme
- Mehrere Anweisungen werden zusammen als sogenannte m-Files abgespeichert
- m-Files werden im Commandfenster aufgerufen und vom MATLAB-Interpreter wie ein Programm ausgefuhrt ¨

**KORK ERKER ADE YOUR** 

## Arten von m-Files

### MATLAB Eine Einführung

### [Allgemeines zu](#page-2-0) MATLAB und erste Schritte

[Vektoren und](#page-21-0)

MATLAB als [Programmier-](#page-42-0) Man unterscheidet zwei Arten von m-Files:

- 1 Script-Files ( $\rightarrow$  Programme)
- 2 Function-Files ( $\rightarrow$  Funktionen)

Beide werden mit der Endung \*.m abgespeichert.

**KORK SERVER SHOPE** 

## Script-Files

#### **MATLAB** Eine **Einführung**

### [Allgemeines zu](#page-2-0) MATLAB und erste Schritte

MATLAR als [Programmier-](#page-42-0)

- Aneinanderreihung von MATLAB-Befehlen, die in einen Texteditor eingegeben werden
- Wird der Name des Files im Commandfenster eingegeben, so führt MATLAB die Befehle im Script-File der Reihe nach aus, so als ob sie einzeln in das Commandfenster eingegeben worden wären

**KORK ERKER ADE YOUR** 

## Beispiel: Erstellen eines einfachen Script-Files

#### **MATLAB** Eine **Einführung**

#### [Allgemeines zu](#page-2-0) MATLAB und erste Schritte

MATLAB als [Programmier-](#page-42-0)

#### $\mathcal{L}_{\mathcal{A}}$ **Editor öffnen :** File  $\rightarrow$  New  $\rightarrow$  M-File

Gewünschte Befehle eingeben:  $z.B.$ 

a=2; b=3;

 $c = a + b$ :

d=a\*b;

- Speichern : File  $\rightarrow$  Save As  $\rightarrow$  Beispiel.m
- Ausführen : Namen des Files (also Beispiel) im Commandfenster eingeben

**KORK ERKER ADE YOUR** 

## Function-Files

### **MATLAB** Eine **Einführung**

Schneider

### [Allgemeines zu](#page-2-0) MATLAR und erste Schritte

MATLAR als [Programmier-](#page-42-0)

- Uber Function-Files werden neue Funktionen definiert
- Diese Funktion kann dann über das Commandfenster oder in anderen m-Files aufgerufen werden
- Beim Aufruf eines Function-Files wird ihm ein Wert (oder mehrere) als Argument übergeben (z.B. wie bei sin(x))

**KORK ERKER ADE YOUR** 

Nach Auswertung der Befehle im Function-File wird ein Wert (oder mehrere) ausgegeben, der Funktionswert

### **Allgemeine Struktur:**

function Variablenname = Funktionsname(Argumentliste) Anweisungen Variablenname =...;

## Beispiel: Erstellen eines einfachen Function-Files

### **MATLAB** Eine **Einführung**

Schneider

#### [Allgemeines zu](#page-2-0) MATLAB und erste Schritte

MATLAB als [Programmier-](#page-42-0)

### Beispiel

$$
f:\mathbb{R}\to\mathbb{R},\,x\mapsto\frac{3x^2+1}{2}
$$

- **Editor öffnen :** File  $\rightarrow$  New  $\rightarrow$  M-File
- Gewünschte Befehle eingeben:

```
function y=f(x)y=(3*x*x +1)/2;
```
- Speichern : File  $\rightarrow$  Save As  $\rightarrow$  f.m
- **Aufrufen** : Eingabe von f(2) (im Commandfenster oder in einem Script-File) berechnet Funktionswert an der Stelle 2

**KORK SERVER SHOPE** 

## Der Befehl fprintf

#### MATLAB Eine Einführung

#### [Allgemeines zu](#page-2-0) MATLAB und erste Schritte

[Vektoren und](#page-21-0)

MATLAB als [Programmier-](#page-42-0)

- **Fig. 1** fprintf schreibt Daten in formatierter Form in eine externe Datei
- Ist keine Datei angegeben, werden die Daten auf den Bildschirm geschrieben

**KORK SERVER SHOPE** 

# Der Befehl fprintf (2)

### **MATLAB** Eine **Einführung**

Schneider

#### [Allgemeines zu](#page-2-0) MATLAR und erste Schritte

MATLAB als [Programmier-](#page-42-0)

### Syntax

```
fid =fopen('Beispieldatei.txt','w')
fprintf(fid, format, A, ...)
fclose(fid)
```
- fopen ist eine Befehl, der die gewünschte Datei Beispieldatei.txt erstellt
- **fime film in Fid** (  $=$  file identifier) ist die Verknüpfung mit der Datei
- format legt die Form der Ausgabe für die nachfolgende Variable fest (sog. Formatbezeichner)
- A ist eine Matrix, die die auszugebenden Werte enthält
- fclose(fid) schließt die bearbeitete Datei wieder

## Einfaches Beispiel - fprintf

#### **MATLAB** Eine **Einführung**

### [Allgemeines zu](#page-2-0) MATLAB und erste Schritte

MATLAB also [Programmier-](#page-42-0)

### Ziel

Wertetabelle der Exponentialfunktion auf dem Intervall [0,1]

```
x=0:0.1:1;fid =fopen('Beispieldatei.txt','w');
fprintf(fid,\langle n' \rangle;
fprintf(fid,'Wertetabelle: \ln\);
fprintf(fid,' x exp(x) \n\langle n' \rangle;
fprintf(fid,'-------------------------------\n');
fprintf(fid,' \frac{1}{2.6f} \frac{1}{2.6f} \frac{n}{x;exp(x)});
fclose(fid);
```
**KORK ERKER ADE YOUR** 

## Die wichtigsten Formatbezeichner

**MATLAB** Eine **Einführung** 

### [Allgemeines zu](#page-2-0) MATLAB und erste Schritte

<span id="page-20-0"></span>MATLAB als [Programmier-](#page-42-0)

## Ganze Zahlen:

- % d: Ganze Zahl; Länge der Darstellung von MATLAB festgelegt
- % nd : Darstellung einer ganzen Zahl mit Länge n

## Reelle Zahlen:

- % f : Darstellung einer reellen Zahl in
- Festkommadarstellung. Gesamtanzahl der Stellen legt MATI AR fest.
- % w.nf : Rechtsbündige Darstellung einer reellen Zahl mit insgesamt w Stellen und n Nachkommastellen.

## **Exponentialdarstellung:**

- % e : Darstellung einer reellen Zahl in
- Exponentialdarstellung (empfehlenswert für sehr große Zahlen)

Schneider

MATLAB und

[Vektoren und](#page-21-0) Matrizen

MATLAB als [Programmier-](#page-42-0)

## 1 [Allgemeines zu MATLAB und erste Schritte](#page-2-0)

- [Interaktiver Modus](#page-5-0)
- [MATLAB als Programmiersprache Grundlegendes](#page-10-0)

 $\mathbf{E} = \mathbf{A} \oplus \mathbf{A} + \mathbf{A} \oplus \mathbf{A} + \mathbf{A} \oplus \mathbf{A} + \mathbf{A} \oplus \mathbf{A} + \mathbf{A} \oplus \mathbf{A} + \mathbf{A} \oplus \mathbf{A} + \mathbf{A} \oplus \mathbf{A} + \mathbf{A} \oplus \mathbf{A} + \mathbf{A} \oplus \mathbf{A} + \mathbf{A} \oplus \mathbf{A} + \mathbf{A} \oplus \mathbf{A} + \mathbf{A} \oplus \mathbf{A} + \mathbf{A} \oplus \mathbf{A} + \mathbf{A$ 

 $2Q$ 

## 2 [Vektoren und Matrizen](#page-21-0)

### 3 [Graphiken](#page-30-0)

- **[Zweidimensionale Graphiken](#page-31-0)**
- **[Dreidimensionale Graphiken](#page-37-0)**

## 4 [MATLAB als Programmiersprache](#page-42-0)

- [Kontrollstrukturen](#page-44-0)
- **[Effizienz von Programmen](#page-57-0)**
- <span id="page-21-0"></span>**[Interaktive Eingabe](#page-66-0)**

## Eingabe von Vektoren und Matrizen

**MATLAB** Eine **Einführung** 

[Allgemeines zu](#page-2-0) MATLAB und

[Vektoren und](#page-21-0) Matrizen

MATLAB als [Programmier-](#page-42-0)

### Vektoren

Zeilenvektor:  $x=[1 \ 2 \ 3]$  oder  $x=[1 \ 3 \ 2 \ 3]$ Spaltenvektor:  $x=[1; 2; 3]$ 

### **■ Matrizen**

$$
A = \begin{pmatrix} 1 & 2 & 3 \\ 4 & 5 & 6 \\ 7 & 8 & 9 \end{pmatrix}
$$

A= [1 2 3 ; 4 5 6 ; 7 8 9]

### ■ Schnelles Erzeugen von Vektoren:

$$
x = 0:2:12
$$

erzeugt den Vektor

$$
x = (0 \ 2 \ 4 \ 6 \ 8 \ 10 \ 12)
$$

<span id="page-22-0"></span>Allgemein: Anfangswert : Ab[st](#page-21-0)[an](#page-23-0)[d](#page-29-0) [:](#page-22-0) [E](#page-20-0)[n](#page-21-0)d[w](#page-30-0)[e](#page-20-0)[r](#page-21-0)[t](#page-29-0)

## Vektoren und Matrizen

#### **MATLAB** Eine **Einführung**

MATLAB und

[Vektoren und](#page-21-0) Matrizen

<span id="page-23-0"></span>MATLAR als [Programmier-](#page-42-0) ■ Die Transponierte einer (reellen) Matrix erhalten wir durch Anhängen eines Apostroph

 $C = A'$ 

- Die Länge eines Vektors x erhalten wir mit dem Befehl length( x )
- Die Dimension einer Matrix A erhalten wir mit dem Befehl size( A )

Das Ergebnis ist der Vektor [Zeilenanzahl, Spaltenanzahl]

**KORK ERKER ADE YOUR** 

# Vektoren und Matrizen

#### **MATLAB** Eine **Einführung**

MATLAB und

[Vektoren und](#page-21-0) Matrizen

MATLAB als [Programmier-](#page-42-0)

### **Hinweis**

I.d.R. können die in Matlab eingebauten Funktionen auch auf Vektoren und Matrizen angewandt werden.

### Beispiel:

Für den Vektor

 $x = [4916]$ 

liefert der Befehl

$$
y = sqrt(x)
$$

das Ergebnis

$$
y = [2 \ 3 \ 4]
$$
.

Matlab berechnet also elementweise  $y = (\sqrt{x_1} \sqrt{x_2})$  $\overline{x_3})$ **KORK SERVER SHOPE** 

# **Ubung**

MATLAB Eine Einführung

MATLAB und

[Vektoren und](#page-21-0) Matrizen

MATLAB als [Programmier-](#page-42-0)

## Ubung ¨

Erzeugen Sie einen Vektor y, der die Funktionswerte des natürlichen Logarithmus an den Stellen  $x = 1, 3, 5, 7, 9$ enthält.

**KORK SERVER SHOPE** 

## Matrixoperationen

#### **MATLAB** Eine **Einführung**

[Allgemeines zu](#page-2-0) MATLAB und

[Vektoren und](#page-21-0) Matrizen

MATLAR als [Programmier-](#page-42-0) ■ A+B, A-B, A\*B bezeichnen die üblichen Matrixoperationen.

Beachte: A\*B ist nur definiert, wenn die Anzahl der Spalten von A gleich der Anzahl der Zeilen von B ist.

- .\* bewirkt eine elementweise Multiplikation
- $\blacksquare$  inv(A) liefert die Inverse einer (regulären) Matrix A
- $\blacksquare$  A \b liefert die Lösung des linearen Gleichungssystems  $Ax = b$  (wenn eine Lösung existiert).

**KORK ERKER ADE YOUR** 

# Matrixoperationen (2)

#### **MATLAB** Eine Einführung

MATLAB und

[Vektoren und](#page-21-0) Matrizen

MATLAB als [Programmier-](#page-42-0)

- det(A) liefert die Determinante einer Matrix A
- eig(A) liefert einen Vektor mit den Eigenwerten von A
- poly(A) liefert einen Vektor mit den Koeffizienten des charakteristischen Polynoms von A

**KORK ERKER ADE YOUR** 

# **Ubung**

#### **MATLAB** Eine **Einführung**

[Allgemeines zu](#page-2-0) MATLAB und

[Vektoren und](#page-21-0) Matrizen

MATLAB als [Programmier-](#page-42-0)

### Ubung ¨

### Betrachten Sie die Funktion

$$
f:\mathbb{R}\to\mathbb{R},x\mapsto x^2
$$

Erstellen sie ein MATLAB-Programm (\*.m-file), welches mit Hilfe des Befehls fprintf eine Wertetabelle der Funktion f für das Intervall [-1,1] erzeugt. Geben sie diese sowohl auf dem Bildschirm, als auch in eine Datei aus.

**KORK SERVER SHOPE** 

MATLAB und

[Vektoren und](#page-21-0) Matrizen

<span id="page-29-0"></span>MATLAB als

1 [Allgemeines zu MATLAB und erste Schritte](#page-2-0)

2 [Vektoren und Matrizen](#page-21-0)

3 [Graphiken](#page-30-0)

4 [MATLAB als Programmiersprache](#page-42-0)

**KORK ERRY ABY CHANNEL** 

MATLAB und

[Vektoren und](#page-21-0)

[Graphiken](#page-30-0)

<span id="page-30-0"></span>MATLAB als

## 1 [Allgemeines zu MATLAB und erste Schritte](#page-2-0)

K ロ B K 御 B K 결 B K (唐 B ) (唐)

 $2990$ 

2 [Vektoren und Matrizen](#page-21-0)

## 3 [Graphiken](#page-30-0)

4 [MATLAB als Programmiersprache](#page-42-0)

Schneider

MATLAB und

[Graphiken](#page-30-0)

MATLAB als [Programmier-](#page-42-0)

## 1 [Allgemeines zu MATLAB und erste Schritte](#page-2-0)

- [Interaktiver Modus](#page-5-0)
- [MATLAB als Programmiersprache Grundlegendes](#page-10-0)

 $\mathbf{E} = \mathbf{A} \oplus \mathbf{A} + \mathbf{A} \oplus \mathbf{A} + \mathbf{A} \oplus \mathbf{A} + \mathbf{A} \oplus \mathbf{A} + \mathbf{A} \oplus \mathbf{A} + \mathbf{A} \oplus \mathbf{A} + \mathbf{A} \oplus \mathbf{A} + \mathbf{A} \oplus \mathbf{A} + \mathbf{A} \oplus \mathbf{A} + \mathbf{A} \oplus \mathbf{A} + \mathbf{A} \oplus \mathbf{A} + \mathbf{A} \oplus \mathbf{A} + \mathbf{A} \oplus \mathbf{A} + \mathbf{A$ 

 $2Q$ 

2 [Vektoren und Matrizen](#page-21-0)

### 3 [Graphiken](#page-30-0)

■ [Zweidimensionale Graphiken](#page-31-0)

m. [Dreidimensionale Graphiken](#page-37-0)

## 4 [MATLAB als Programmiersprache](#page-42-0)

- [Kontrollstrukturen](#page-44-0)
- **[Effizienz von Programmen](#page-57-0)**
- <span id="page-31-0"></span>**[Interaktive Eingabe](#page-66-0)**

## Der Befehl plot

**MATLAB** Eine **Einführung** 

MATLAB und

[Graphiken](#page-30-0)

MATLAR als [Programmier-](#page-42-0)

- plot dient zur Veranschaulichung numerischer Daten
- plot( $x,y$ ) erzeugt ein Fenster mit der gewünschten Graphik
	- x,y sind Vektoren, die die x− bzw. y−Koordinaten der zu zeichnenden Datenpunkte enthalten.

### Beispiel

Zeichne  $f : [0,2] \rightarrow \mathbb{R}, x \mapsto e^x$ 

 $x = 0:0.1:2$  $y = exp(x)$ ;  $plot(x,y);$  grid

**KORK SERVER SHOPE** 

# Der Befehl plot (2)

#### **MATLAB** Eine **Einführung**

Schneider

[Allgemeines zu](#page-2-0) MATLAB und

[Graphiken](#page-30-0)

MATLAR als [Programmier-](#page-42-0)

### Bemerkungen:

- Der Befehl grid erzeugt das Gitter.
	- $\rightarrow$  Kann auch weggelassen werden !
- Mit dem Befehl linspace kann man die Anzahl der gezeichneten Datenpunkte vorgeben.

 $x = 1$ inspace( Anfangspunkt, Endpunkt, Zahl d. Punkte);

Mit dem Befehl axis kann man den zu zeichnenden Bereich vorgeben

axis([xmin, xmax, ymin, ymax])

**KORK ERKER ADE YOUR** 

## Beschriften von Grafiken

### **MATLAB** Eine **Einführung**

Schneider

[Allgemeines zu](#page-2-0) MATLAB und

[Graphiken](#page-30-0)

MATLAB als [Programmier-](#page-42-0) Zum Beschriften von Grafiken dienen die Befehle

- **Exlabel, ylabel : Beschriftung der Koordinatenachsen**
- title Überschrift der Grafik
- text Text in die Grafik

## Beispiel:

 $plot(x,y)$ ; xlabel('Wert der Variable x'),  $ylabel('Wert von exp(x)')$ title('Graph von  $f(x) = exp(x)$ ') text(-0.8,0.5,'Testtext')

**KORK ERKER ADE YOUR** 

# Zeichnen mehrer Graphen

#### **MATLAB** Eine **Einführung**

Schneider

MATLAB und

[Graphiken](#page-30-0)

MATLAB also [Programmier-](#page-42-0)

## 1. Mehrere Graphen in einem Koordinatensystem

- Hierzu dient der Befehl hold
- Alle folgenden Plots werden in das selbe System gezeichnet

**KORK SERVER SHOPE** 

Wird beendet mit hold off

## Beispiel:

```
x = -pi:0.1:pi;y1=sin(x); y2=cos(x);plot(x,y1); hold;plot(x,y2);hold off;
```
# Zeichnen mehrer Graphen (2)

**MATLAB** Eine **Einführung** 

MATLAB und

[Graphiken](#page-30-0)

MATLAR als [Programmier-](#page-42-0)

## 2. Mehrere Graphen in verschiedenen Koordinatensystem

- subplot  $(m,n,p)$  zerlegt das Grafikfenster in mehrere **Teilfenster**
- **n m Zahl der Teilfenster in vertikaler Richtung**
- n Zahl der Teilfenster in horizontaler Richtung
- p Nummer des Teilfensters, in das der aktuelle Graph gezeichnet werden soll.

(Gezählt wird zeilenweise von links oben nach rechts unten.)

## Beispiel:

```
x = -pi:0.1:pi:
   y1=sin(x); y2=cos(x);subplot(2,1,1); plot(x,y1);\text{subplot}(2,1,2); \text{plot}(x,y2);K ロ ▶ K @ ▶ K 할 ▶ K 할 ▶ 이 할 → 9 Q @
```
Schneider

[Allgemeines zu](#page-2-0) MATLAB und

[Graphiken](#page-30-0)

MATLAB als [Programmier-](#page-42-0)

## 1 [Allgemeines zu MATLAB und erste Schritte](#page-2-0)

- [Interaktiver Modus](#page-5-0)
- [MATLAB als Programmiersprache Grundlegendes](#page-10-0)

**KORK ERRY ABY CHANNEL** 

## 2 [Vektoren und Matrizen](#page-21-0)

### 3 [Graphiken](#page-30-0)

- **[Zweidimensionale Graphiken](#page-31-0)**
- **[Dreidimensionale Graphiken](#page-37-0)**

## 4 [MATLAB als Programmiersprache](#page-42-0)

- [Kontrollstrukturen](#page-44-0)
- **[Effizienz von Programmen](#page-57-0)**
- <span id="page-37-0"></span>**[Interaktive Eingabe](#page-66-0)**

## Erzeugen eines Gitters

#### **MATLAB** Eine **Einführung**

- MATLAB und
- 

[Graphiken](#page-30-0)

MATLAB als [Programmier-](#page-42-0)

- **Ziel:** Wir wollen den Graph einer Funktion  $f(x, y)$  als Fläche, über der  $(x, y)$ - Ebene zeichnen
- Dazu muss zunächst ein Gitter mit den gewünschten  $(x, y)$ -Werten erzeugt werden
- Hierzu dient der Befehl meshgrid $(x,y)$ Zu gegebenen Vektoren x, y erzeugt er zwei Matrizen. Einander entsprechende Elemente dieser beiden Matrizen bilden gerade die beiden Koordinaten unserer Gitterpunkte.

**KORK ERKER ADE YOUR** 

## Beispiel: Erzeugen eines Gitters

MATLAB Eine Einführung

MATI AB und [Vektoren und](#page-21-0)

[Graphiken](#page-30-0)

MATLAB als

## Erzeuge ein Gitter für  $x \in [-1, 1]$  und  $y \in [2, 4]$ !

$$
x = -1:0.5:1;
$$
  
\n $y = 2:0.5:4;$   
\n $[X,Y] = \text{meshgrid}(x,y)$ 

### liefert

**Beispiel** 

$$
X = \begin{pmatrix} -1 & -0.5 & 0 & 0.5 & 1 \\ -1 & -0.5 & 0 & 0.5 & 1 \\ -1 & -0.5 & 0 & 0.5 & 1 \\ -1 & -0.5 & 0 & 0.5 & 1 \\ -1 & -0.5 & 0 & 0.5 & 1 \end{pmatrix}, Y = \begin{pmatrix} 2 & 2 & 2 & 2 & 2 \\ 2.5 & 2.5 & 2.5 & 2.5 & 2.5 \\ 3 & 3 & 3 & 3 & 3 \\ 3.5 & 3.5 & 3.5 & 3.5 & 3.5 \\ 4 & 4 & 4 & 4 & 4 \end{pmatrix}
$$

## Zeichnen des Graphen

#### **MATLAB** Eine Einführung

Schneider

[Allgemeines zu](#page-2-0) MATLAB und

[Graphiken](#page-30-0)

MATLAB als [Programmier-](#page-42-0)

## Beispiel

$$
f:[-1,1]\times[2,4]\to\mathbb{R}^2,(x,y)\mapsto x\cdot y
$$

Erzeuge Vektor mit Funktionswerten

 $Z=X.*Y$ :

Wichtig: Nicht . für elementweise Operation vergessen ! **E** Erzeuge Plot mit

 $mesh(X, Y, Z)$  Jeder dieser Funktionswerte wird über dem entsprechenden Gitterpunkt als Punkt dargestellt und in x− und in y−Richtung durch Strecken mit seinen Nachbarpunkten verbunden werden surf(X,Y,Z) Verwendet kleine Flächenstücke zwischen den Punkten, statt sie durch Strecken zu verbinden

# **Ubung**

### MATLAB Eine **Einführung**

MATLAB und

[Graphiken](#page-30-0)

MATLAB als [Programmier-](#page-42-0)

### Ubung ¨

■ Erstellen sie ein MATLAB-Programm (\*.m-file), welches die Funktion

$$
f:\mathbb{R}\to\mathbb{R},x\mapsto x^2
$$

auf dem Intervall [-1,1] graphisch ausgibt.

Nutzen sie die Befehle mesh und surf, um die Funktion

$$
g:\mathbb{R}^2\to\mathbb{R}, (x,y)\mapsto x\cdot\sin(3\pi x)\cdot\cos(2\pi y)
$$

**KORK ERKER ADE YOUR** 

auf dem Intervall  $[0,1] \times [0,1]$  zu plotten.

MATLAB und

[Vektoren und](#page-21-0)

<span id="page-42-0"></span>MATLAB als [Programmier](#page-42-0)sprache

## 1 [Allgemeines zu MATLAB und erste Schritte](#page-2-0)

2 [Vektoren und Matrizen](#page-21-0)

3 [Graphiken](#page-30-0)

4 [MATLAB als Programmiersprache](#page-42-0)

K ロ ▶ K @ ▶ K 결 ▶ K 결 ▶ ○ 결…  $2990$ 

## Vorbemerkung:

- MATLAB Eine Einführung
- 
- 
- MATI AB und
- [Vektoren und](#page-21-0)
- 

MATLAB als [Programmier](#page-42-0)sprache

- Dieses Kapitel bezieht sich speziell auf das Arbeiten mit  $\mathcal{L}_{\mathcal{A}}$ m-Files
- Hierbei wird eine Folge von Befehlen in einem eigenen File mit der Endung \*.m abgespeichert (vgl. 1.Tutorium)

**KORK SERVER SHOPE** 

Schneider

MATLAB und

MATLAB als [Programmier](#page-42-0)sprache

## 1 [Allgemeines zu MATLAB und erste Schritte](#page-2-0)

- [Interaktiver Modus](#page-5-0)
- [MATLAB als Programmiersprache Grundlegendes](#page-10-0)

**KORK ERRY ABY CHANNEL** 

## 2 [Vektoren und Matrizen](#page-21-0)

### 3 [Graphiken](#page-30-0)

- **[Zweidimensionale Graphiken](#page-31-0)**
- **[Dreidimensionale Graphiken](#page-37-0)**

### 4 [MATLAB als Programmiersprache](#page-42-0)

- [Kontrollstrukturen](#page-44-0)
- **[Effizienz von Programmen](#page-57-0)**
- <span id="page-44-0"></span>**[Interaktive Eingabe](#page-66-0)**

## Kontrollstrukturen

### MATLAB Eine Einführung

MATLAB und

[Vektoren und](#page-21-0)

MATLAB als [Programmier](#page-42-0)sprache

Mit Kontrollsstrukturen kann der Ablauf eines Programms gesteuert werden

**KORK ERRY ABY CHANNEL** 

- Wir betrachten hierzu
	- 1 for
	- 2 while
	- 3 if, else, elseif

## for-Schleife

#### **MATLAB** Eine **Einführung**

Schneider

MATLAB und

MATLAR als [Programmier](#page-42-0)sprache

### Syntax

## for Zählvariable = Anfangswert : Abstand : Endwert Anweisungen

### end

- Die Anweisungen im for/end-Block werden für jeden angegeben Wert der Zählvariablen wiederholt
- Die Zählvariable wird zunächst auf den Startwert gesetzt und die Anweisungen werden durchgeführt, dann wird sie um die gegebene Schrittweite erhöht und die Anweisungen werden erneut durchgeführt, dies wird wiederholt bis der Endwert erreicht ist
- Wird kein Abstand angegeben wählt MATLAB automatisch den Abstand 1

**KOD KARD KED KED E YORA** 

Die Schleife kann durch den Befehl break beendet werden

## Beispiel 1: for-Schleife

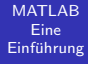

MATLAB und [Vektoren und](#page-21-0)

MATLAB als [Programmier](#page-42-0)sprache

 $x = [ 0 0 0 0 ]$ for  $i=1$  : 4  $x(i) = i;$ end

liefert das Ergebnis  $x = [1 2 3 4]$ 

K ロ ▶ K @ ▶ K 할 > K 할 > 1 할 > 1 이익어

## Beispiel 2: for-Schleife

```
MATLAB
  Eine
Einführung
```
MATLAB und [Vektoren und](#page-21-0)

MATLAB als [Programmier](#page-42-0)sprache

### summe  $= 0$

for i= 1 : 100  $summe = summe + i$ ;

end

Diese Konstruktion addiert alle Zahlen von 1 bis 100 auf.

**KOD KARD KED KED E YORA** 

## while-Schleife

### **MATLAB** Eine **Einführung**

Marina Schneider

MATLAB und

MATLAB als [Programmier](#page-42-0)sprache

### **Syntax**

## while Kriterium für den Eintritt in die Schleife Anweisungen

end

- Das Kriterium für den Eintritt in die Schleife ist eine logische Bedingung,
	- z.B.:  $i \le 100$ , auch möglich:  $>$ ,  $>=$ ,  $==$
- Solange diese Bedingung erfüllt ist, wird die Folge von Anweisungen in der Schleife wiederholt
- Die Schleife kann durch den Befehl break beendet werden

## Beispiel: while-Schleife

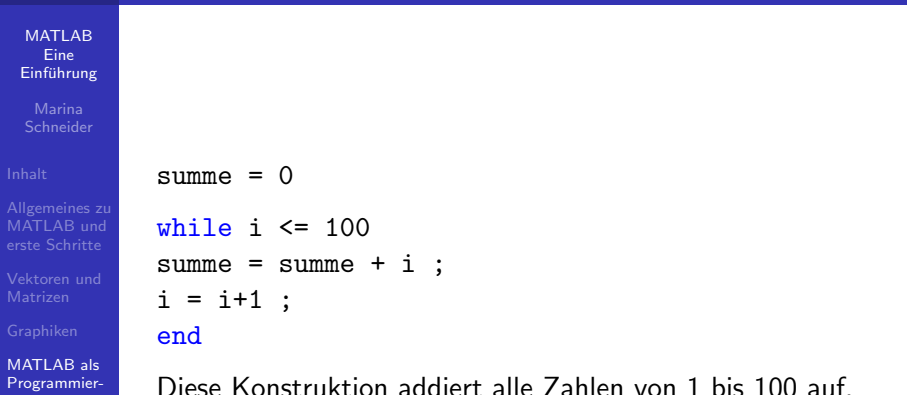

**KOD KARD KED KED E YORA** 

sprache

## while-Schleife : Warnung

### **MATLAB** Eine **Einführung**

Schneider

MATLAB und

MATLAB als [Programmier](#page-42-0)sprache

### Vorsicht

Es ist sehr wichtig darauf zu achten, dass das Abbruchkriterium irgendwann erfüllt wird.

Ist dies nicht der Fall, werden die Anweisungen in der Schleife endlos oft wiederholt, man kommt nicht mehr heraus.

### Tipp:

Gerät man in eine Endlosschleife, so kann das laufende Programm mit der Tastenkombination

 $Strg + C$ 

**KORK STRATER STRAKER** 

abgebrochen werden.

## if-Bedingungen

### MATLAB Eine Einführung

MATI AB und

MATLAB als [Programmier](#page-42-0)sprache

## Syntax

if Ausdruck1 Anweisungen elseif Ausdruck2 Anweisungen else Anweisungen

end

Ausdruck1, Ausdruck2 sind wieder logische Bedingung.

**KORK STRATER STRAKER** 

## Beispiel: if

MATLAB Eine **Einführung** 

MATI AB und

[Vektoren und](#page-21-0)

MATLAB als [Programmier](#page-42-0)sprache

Wir wollen die folgende Funktion definieren

$$
h: \mathbb{R} \to \mathbb{R}, x \mapsto \begin{cases} 0, & \text{wenn } x < 0 \\ x, & \text{wenn } x \in [0, 1] \\ 1, & \text{wenn } x > 1 \end{cases}
$$

K ロ ▶ K @ ▶ K 할 ▶ K 할 ▶ ... 할 → 9 Q @

### Lösung:

function  $y = h(x)$ if  $x < 0$ y=0 ; elseif  $x \ge 0$  &  $x \le 1$  $y = x$  ; else  $y = 1$ ; end

## Vergleichsoperatoren

**MATLAB** Eine **Einführung** 

MATLAB und

MATLAB als [Programmier](#page-42-0)sprache

Für die Bedingungen in den for / while / if- Konstrukten benötigt man diese Operatoren. Hierzu zählen

- $\blacksquare$  < (kleiner als)
- $2 \leq$  (kleiner oder gleich)
- $3 > (größer als)$
- $\vert 4 \vert >=$  (größer gleich)
- $\overline{5}$  == (gleich)
- $6 \sim$  (ungleich)

**Beispiel:**  $x \leq 1$ 

Matlab prüft den Wahrheitsgehalt dieser Aussage und schafft eine neue Variable, deren Wert 1 ist, wenn die Aussage wahr ist und 0 sonst.

**KOD KARD KED KED E YORA** 

## Logische Operatoren

**MATLAB** Eine **Einführung** 

[Allgemeines zu](#page-2-0) MATLAB und

MATLAB als [Programmier](#page-42-0)sprache

Diese Operatoren verknüpfen logische Aussagen miteinander. Logisches Und Aussage1 & Aussage2, bzw. and( Aussage1, Aussage2 ) Logisches Oder Aussage1 | Aussage2, bzw. or( Aussage1, Aussage2 ) Logisches EntwederOder xor( Aussage1, Aussage2) Logisches Nicht ∼(Aussage), bzw. not(Aussage)) Beispiel : if  $x \ge 0$  &  $x \le 1$ .... end

**KORK STRATER STRAKER** 

# **Ubung**

### **MATLAB** Eine **Einführung**

Schneider

[Allgemeines zu](#page-2-0) MATLAB und

MATLAB als [Programmier](#page-42-0)sprache

## Ubung ¨

- Schreiben Sie ein Funktion namens Betrag, die für jedes  $x \in \mathbb{R}$  den Betrag von x berechnet! (Tipp: if- Konstrukt)
- **2** Schreiben Sie ein Programm welches die kleinste natürliche Zahl n bestimmt, deren Quadrat größer als 80 ist! (Tipp: while-Schleife)
- 3 Schreiben Sie eine Funktion, die für jede natürliche Zahl n die Fakultät berechnet. Zur Erinnerung:

$$
n! = 1 \cdot 2 \cdot \cdots \cdot (n-1) \cdot n
$$

**KORK ERKER ER AGA** 

(Tipp: for-Schleife oder Rekursion )

Schneider

[Allgemeines zu](#page-2-0) MATLAB und

<span id="page-57-0"></span>MATLAB als [Programmier](#page-42-0)sprache

## 1 [Allgemeines zu MATLAB und erste Schritte](#page-2-0)

- [Interaktiver Modus](#page-5-0)
- [MATLAB als Programmiersprache Grundlegendes](#page-10-0)

**KOD KARD KED KED E YORA** 

## 2 [Vektoren und Matrizen](#page-21-0)

### 3 [Graphiken](#page-30-0)

- **[Zweidimensionale Graphiken](#page-31-0)**
- **[Dreidimensionale Graphiken](#page-37-0)**
- 4 [MATLAB als Programmiersprache](#page-42-0)
	- [Kontrollstrukturen](#page-44-0)
	- **[Effizienz von Programmen](#page-57-0)**
	- **[Interaktive Eingabe](#page-66-0)**

## Messung der Programmlaufzeit

#### MATLAB Eine Einführung

MATLAB und

MATLAB als [Programmier](#page-42-0)sprache

- Die Effizienz von Programmen kann auf verschiedene Arten verglichen werden.
- Wir betrachten hier zwei Arten, um die Laufzeit von Programmen zu messen.

**KORK STRATER STRAKER** 

## 1. Möglichkeit: cputime

MATLAB Eine Einführung

MATI AB und

[Vektoren und](#page-21-0)

MATLAB als [Programmier](#page-42-0)sprache

### Syntax

 $t =$  cputime; Anweisungen  $time =$  cputime  $-$  t;

Nach Ausführung des Programms enthält die Variable time die benötigte Zeit.

K ロ ▶ K @ ▶ K 할 > K 할 > 1 할 > 1 이익어

## 2. Möglichkeit: tic, toc

sprache

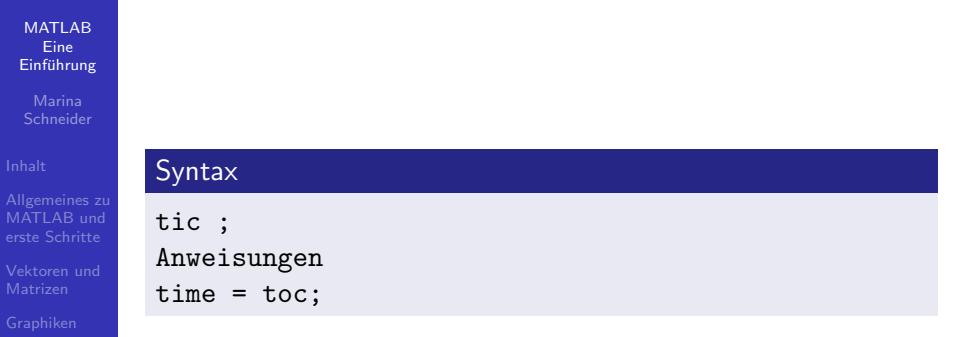

MATLAB als [Programmier-](#page-42-0)Nach Ausführung des Programms enthält die Variable time die benötigte Zeit.

**KORK STRATER STRAKER** 

## Beispiel: tic, toc

### MATLAB Eine **Einführung**

MATLAB und [Vektoren und](#page-21-0)

MATLAB als [Programmier](#page-42-0)sprache

## Frage:

Wieviel Zeit benötigt MATLAB zur Lösung des linearen Gleichungssystems

$$
\begin{pmatrix} 1 & 0 & 0 \\ 0 & 1 & 0 \\ 0 & 0 & 4 \end{pmatrix} \begin{pmatrix} x_1 \\ x_2 \\ x_3 \end{pmatrix} = \begin{pmatrix} 1 \\ 1 \\ 1 \end{pmatrix}
$$

**KOD KARD KED KED E YORA** 

### Lösung:

A=[ 1 0 0; 0 1 0; 0 0 4]; b = [1 ; 1 ;1] tic ; A\b time = toc;

Schneider

[Allgemeines zu](#page-2-0) MATLAB und

MATLAB als [Programmier](#page-42-0)sprache

## 1 [Allgemeines zu MATLAB und erste Schritte](#page-2-0)

- [Interaktiver Modus](#page-5-0)
- [MATLAB als Programmiersprache Grundlegendes](#page-10-0)

**KOD KARD KED KED E YORA** 

## 2 [Vektoren und Matrizen](#page-21-0)

### 3 [Graphiken](#page-30-0)

- **[Zweidimensionale Graphiken](#page-31-0)**
- **[Dreidimensionale Graphiken](#page-37-0)**
- 4 [MATLAB als Programmiersprache](#page-42-0)
	- [Kontrollstrukturen](#page-44-0)
	- **[Effizienz von Programmen](#page-57-0)**
	- **[Interaktive Eingabe](#page-66-0)**

## Programme effizient gestalten

#### **MATLAB** Eine Einführung

MATLAB und

MATLAB als [Programmier](#page-42-0)sprache

### Vektorisierung:

Oft kann man eine Schleife durch eine Vektoroperation ersetzen.

**KORK STRATER STRAKER** 

### Beispiel:

for  $i = 1:10$  $x(i) = 2*i;$ end

kann man ersetzen durch

 $y = 1:10; x=2.*y;$ 

# Programme effizient gestalten (2)

**MATLAB** Eine **Einführung** 

Schneider

MATLAB und

MATI AR als [Programmier](#page-42-0)sprache

## Allgemein gilt:

Vektorisierung, d.h. das Ersetzen einer Schleife durch eine Vektoroperation hat verschiedene Vorteile

## Geschwindigkeit:

- **MATLAB kann Vektoren und Matrizen schnell verarbeiten.** ist aber bei Schleifen nicht effizient
- Viele eingebaute MATLAB-Funktionen werden schneller ausgeführt, wenn man anstelle eines mehrfachen Aufrufs einen Vektor übergibt

## ■ Übersichtlichkeit:

Vektorisierte MATLAB-Programme sind meist ubersichtlicher ¨ als ihre skalaren Gegenstücke.

**KORK ERKER ADE YOUR** 

# **Ubung**

### MATLAB Eine Einführung

MATLAB und

MATLAB als [Programmier](#page-42-0)sprache

## Ubung ¨

Berechnen sie die Werte der Exponentialfunktion an den Stellen  $x = 1, 2, \ldots, 5000$  mit einer for-Schleife und mit Hilfe eines Vektors.

**KORK SERVER SHOPE** 

Bestimmen sie jeweils die benötigte Zeit.

Schneider

MATLAB und

MATLAB als [Programmier](#page-42-0)sprache

## 1 [Allgemeines zu MATLAB und erste Schritte](#page-2-0)

- [Interaktiver Modus](#page-5-0)
- [MATLAB als Programmiersprache Grundlegendes](#page-10-0)

**KORK ERRY ABY CHANNEL** 

## 2 [Vektoren und Matrizen](#page-21-0)

### 3 [Graphiken](#page-30-0)

- **[Zweidimensionale Graphiken](#page-31-0)**
- **[Dreidimensionale Graphiken](#page-37-0)**

## 4 [MATLAB als Programmiersprache](#page-42-0)

- [Kontrollstrukturen](#page-44-0)
- **[Effizienz von Programmen](#page-57-0)**
- <span id="page-66-0"></span> $\blacksquare$  [Interaktive Eingabe](#page-66-0)

## Die Befehle disp und input

#### **MATLAB** Eine **Einführung**

MATI AB und

MATLAB als [Programmier](#page-42-0)sprache

### disp und input sind nützlich, wenn man

- Text oder andere Daten im Commandfenster ausgeben möchte
- Den Benutzer eines Programmes auffordern möchte, einer Variablen über das Commandfenster einen Wert zuzuordnen

**KORK SERVER SHOPE** 

## Der Befehl disp

#### **MATLAB** Eine **Einführung**

MATLAB und

MATLAB als [Programmier](#page-42-0)sprache

■ Will man einen Text im Commandfenster ausgeben, so gibt man (im Script-file oder direkt ins Commandfenster) disp('text') ein. Beispiel:

```
disp('Guten Tag')
```
Auch der Wert einer Variablen kann auf diese Weise ausgegeben werden. Beispiel:

$$
a = 65; disp(a)
$$

**KORK ERKER ADE YOUR** 

## Der Befehl input

#### **MATLAB** Eine **Einführung**

MATI AB und

<span id="page-69-0"></span>MATLAB als [Programmier](#page-42-0)sprache

Mit input kann man den Benutzer auffordern, einer Variablen einen Wert zuzuordnen, so verwenden wir Beispiel:

 $x = input('Geben Sie einen Wert für x ein: ' )$ 

Im Commandfenster erscheint der Satz: "Geben Sie einen Wert für x ein: "

**Eingabe einer beliebigen Zahl ordnet**  $\times$  **den entsprechenden** Wert zu

**KORK SERVER SHOPE**